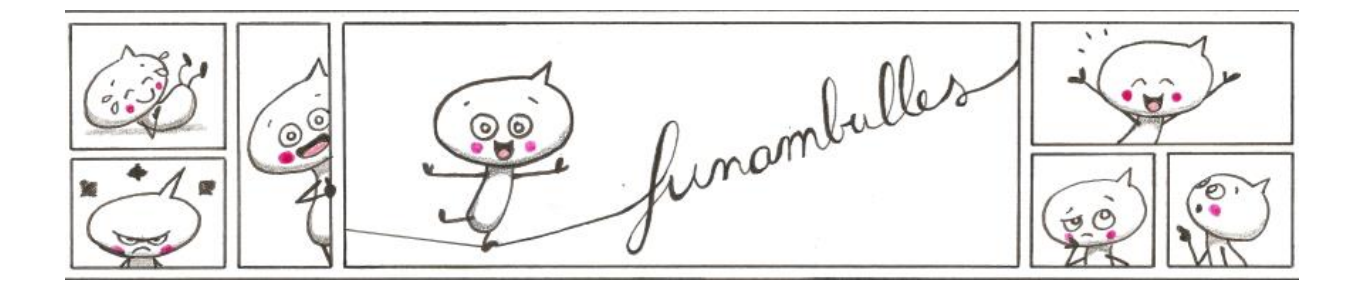

# **Concours de commentaires argumentés**

#### **Production attendue :**

\* Un commentaire argumenté d'une BD de la sélection \* réalisé par un ou plusieurs élèves \* s'appuyant sur des éléments précis de l'œuvre (récit, personnages, couleurs, graphisme...)

\* publié sur le blog, directement sous la présentation de l'album choisi, dans la partie « laisser un commentaire ».

**Date limite de publication des productions sur le blog : Mardi 30 avril 2024 (inclus)**

**Attention ! Chaque professeur doit corriger et publier lui-même les commentaires de ses élèves sur le blog du prix FunamBulles.**

#### **ATTENTION !**

**Les meilleurs commentaires de chaque classe doivent être envoyés par mail à [prixfunambulles@gmail.com](mailto:prixfunambulles@gmail.com)**

**\*\*\***

**Nombre de productions à envoyer au jury : au maximum 4 commentaires par classe pour les écoles et 5 commentaires par classe pour les collèges et lycées**

### **Mode d'emploi de la publication sur le blog**

#### **I/ Publier des commentaires (élèves) :**

Le plus simple est que les élèves préparent leurs commentaires dans un document Word ou Libre Office. Ils peuvent rédiger les commentaire seuls ou à plusieurs.

Quand le commentaire est prêt :

- 1. Les élèves cliquent sur l'onglet « sélection 2022-2023 » de leur niveau de classe, puis ils cliquent sur la BD de leur choix.
- **2.** Sur la page consacrée à la BD choisie, il y a tout en bas une zone pour écrire un commentaire. Les élèves écrivent (ou collent depuis le logiciel de traitement de texte) leur commentaire, **en pensant à le signer avec leur(s) prénom(s), leur classe et le nom de l'établissement.**
- 3. Sous le commentaire, dans la partie « nom » : ils tapent **le nom de l'établissement (ou ses initiales) puis leur prénom**. Exemples : calmette-Ambre ou jlpdNino
- 4. Dans la partie « courriel », ils renseignent **tous la même adresse mail** (adresse mail du professeur, ou adresse mail du CDI, ou une adresse mail créée spécialement pour la classe)

## **Chaque enseignant doit ensuite valider les commentaires de ses élèves.**

#### **II/ Valider les commentaires (professeurs) :**

- 1. Sur la page d'accueil, dans la colonne de droite, cliquer sur « connexion ».
- 2. Renseignez votre identifiant et votre mot de passe  $\rightarrow$  2 possibilités :
	- ➔Vous pouvez nous demander par mail de vous créer un identifiant personnel

**→** A défaut, vous pouvez utiliser les codes suivants : Identifiant > prof2funambulles Mot de passe  $>$  à demander en nous écrivant à prixfunambulles@gmail.com

#### **Veillez à ne jamais communiquer votre mot de passe aux élèves.**

- 3. Dans la colonne de gauche, cliquez sur « commentaires ».
- 4. Pour chaque commentaire, vous pouvez directement cliquer sur « approuver » pour le publier ou sur « modifier » pour le corriger si besoin avant de le publier.
- 5. Pour vérifier que le commentaire est bien publié, vous pouvez cliquer dans la

barre de menu sur le symbole :  $\bigcap_{k=1}^{\infty}$  « Prix Funambulles ».

#### **Tous les commentaires devront être publiés au plus tard le 30 avril 2024.**